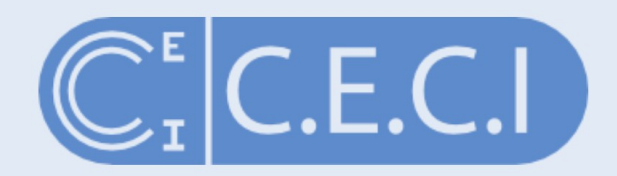

#### Consortium des Équipements de Calcul Intensif

Funded by F.R.S.-FNRS

www.ceci-hpc.be

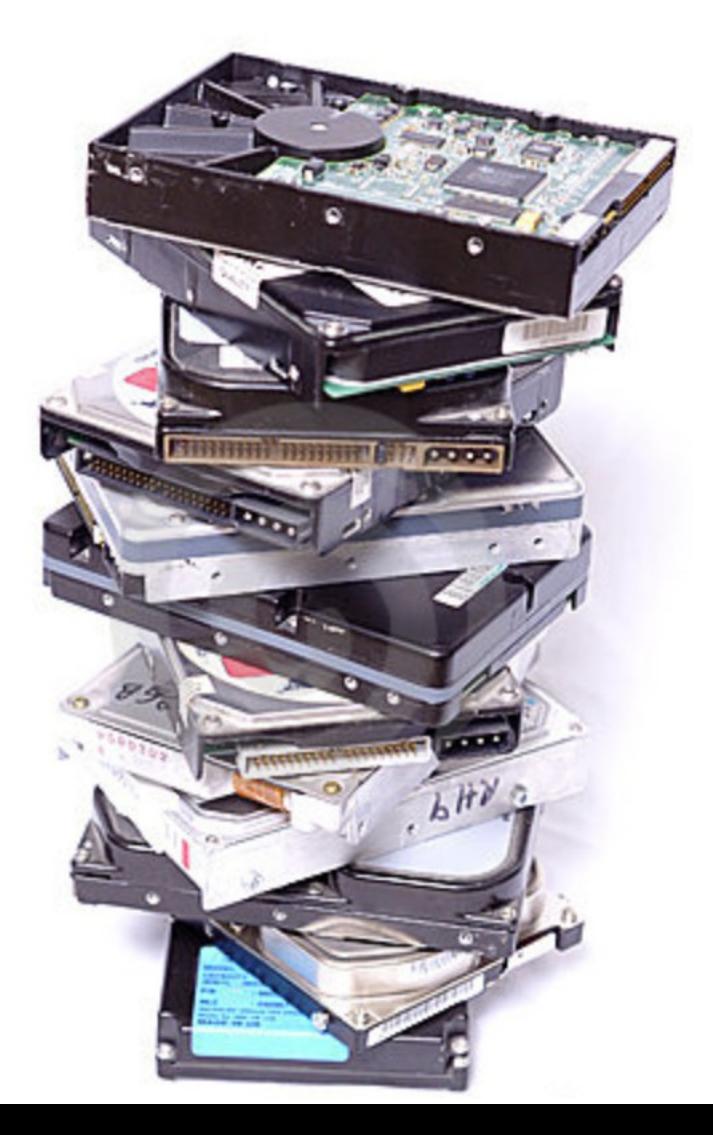

## The new CÉCI common storage

brought to you by Thomas Keutgen, David Colignon, Juan Cabrera, Frédéric Wautelet, Raphael Leplae,Bernard Van Renterghem, Sébastien Skozlowskij and Damien François

> 2017 CECI scientific day - Louvain-la-Neuve damien.francois@uclouvain.be www.uclouvain.be/cism

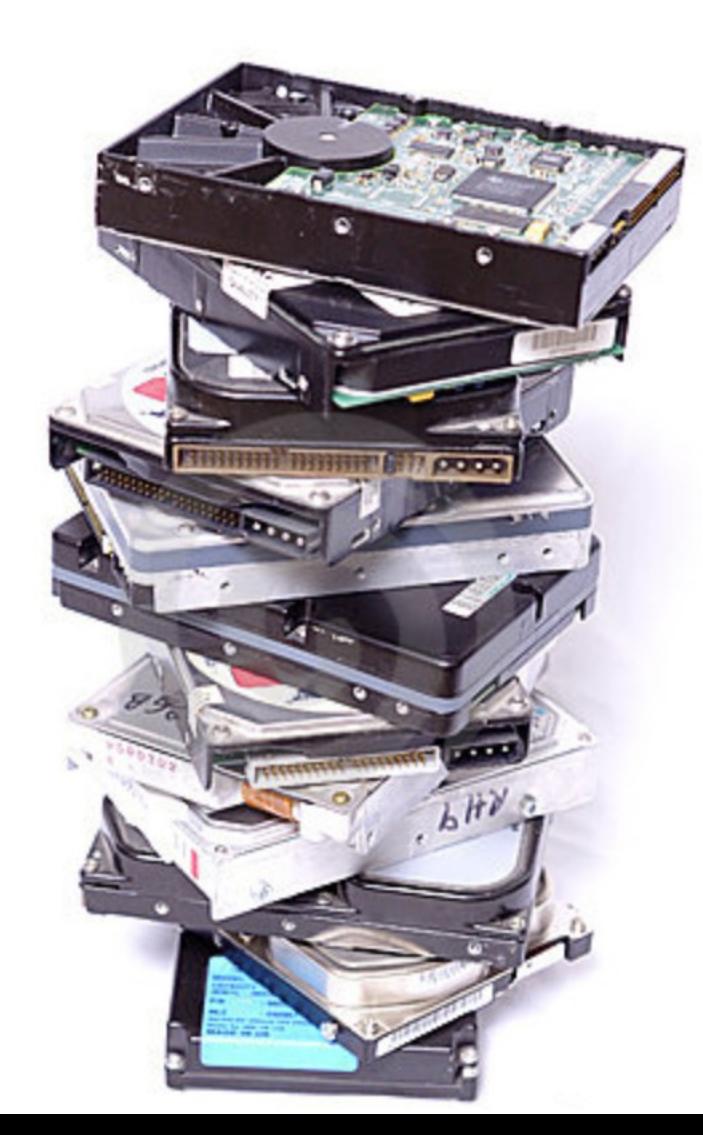

# The new CÉCI common storage Features

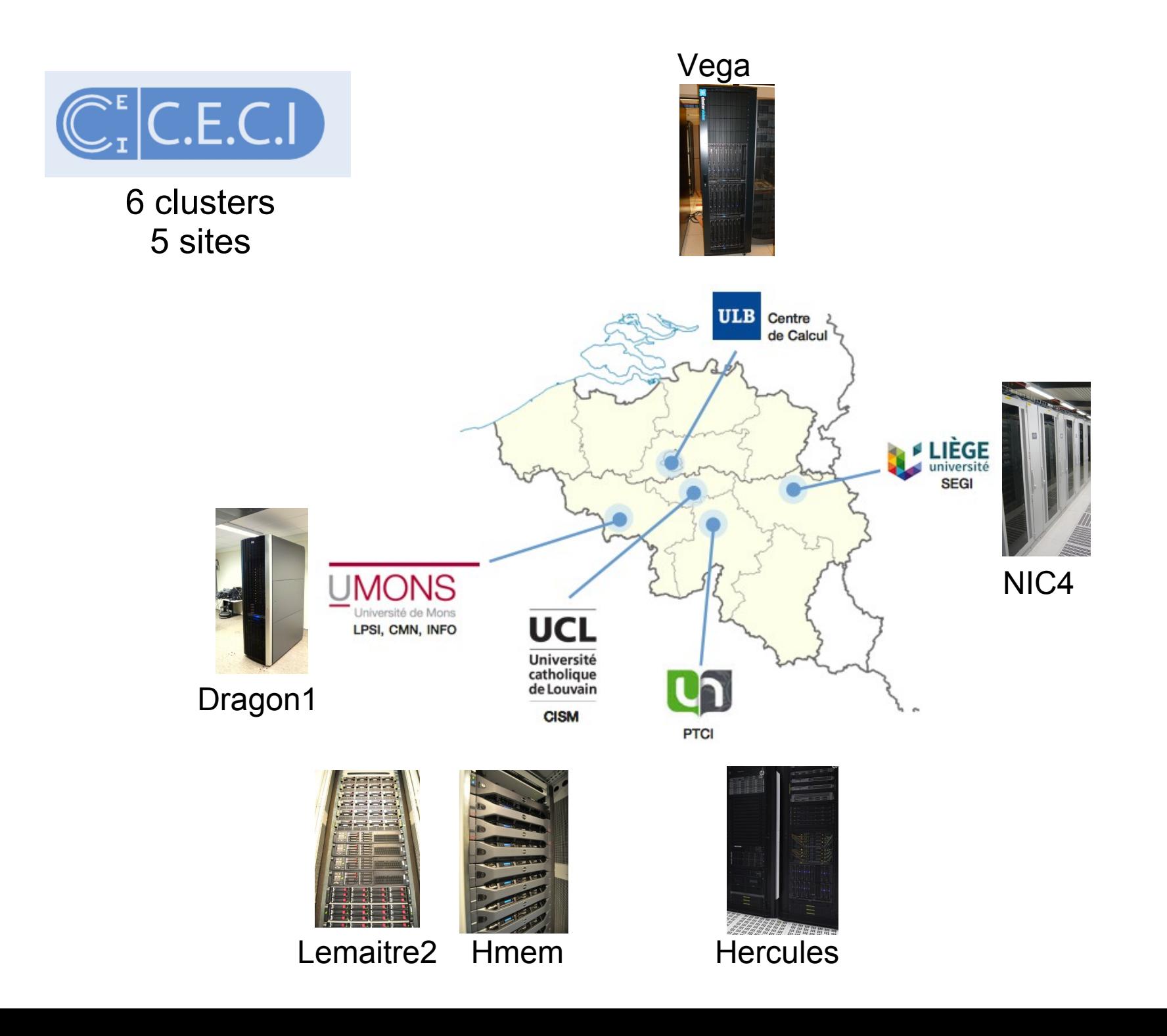

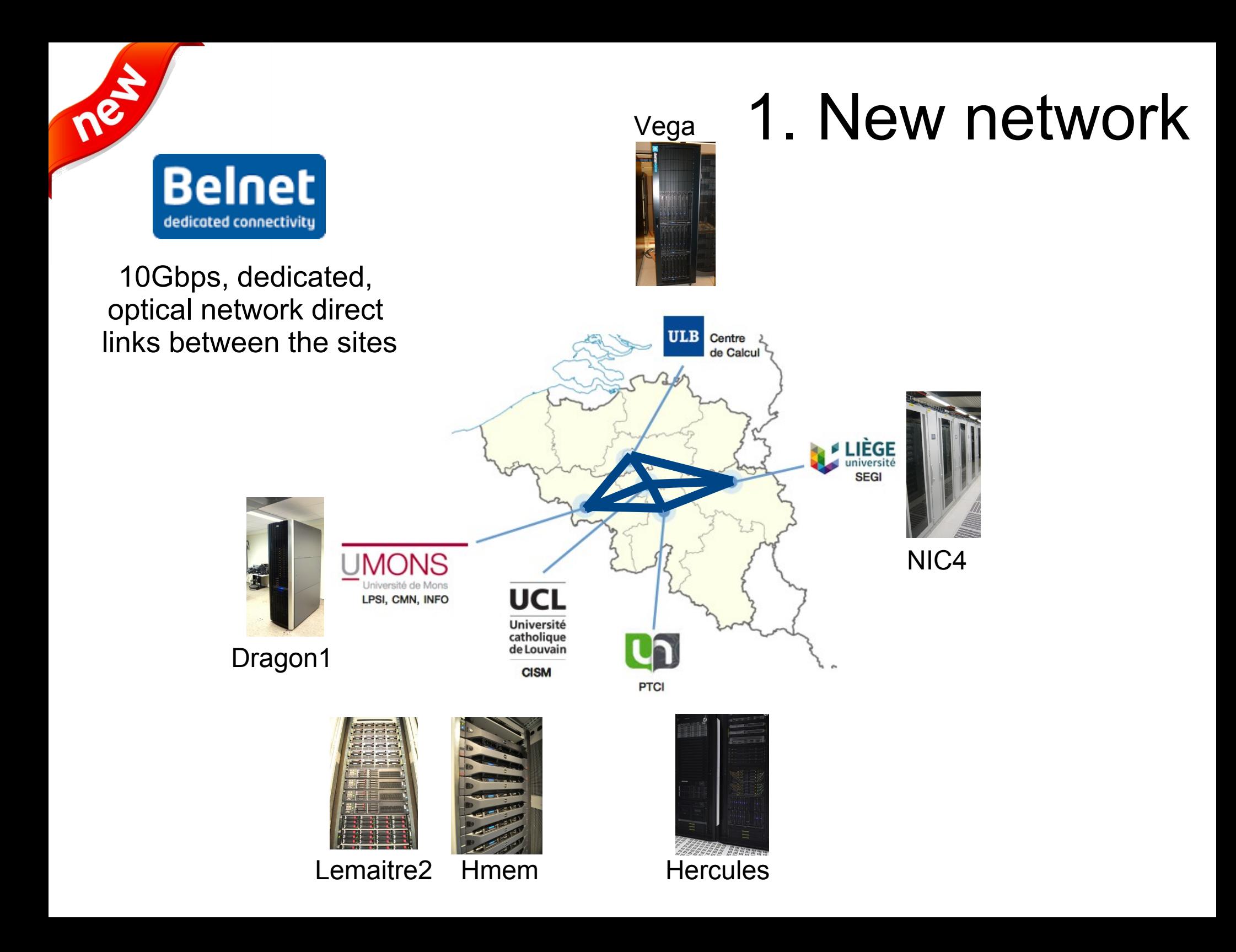

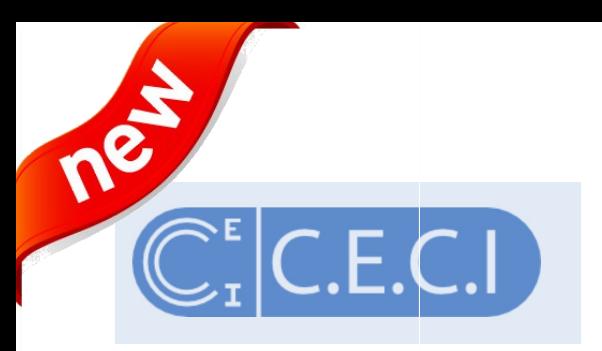

# 2. New hardware

#### New hardware

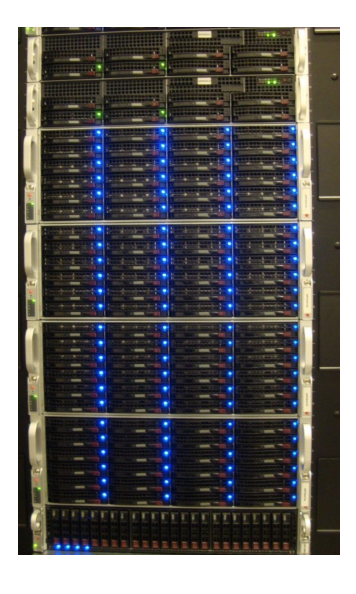

Two large storage solutions:

- Liège
- Louvain-la-Neuve (DCIII)

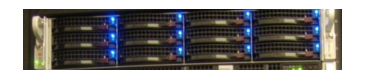

One smaller storage system on each site

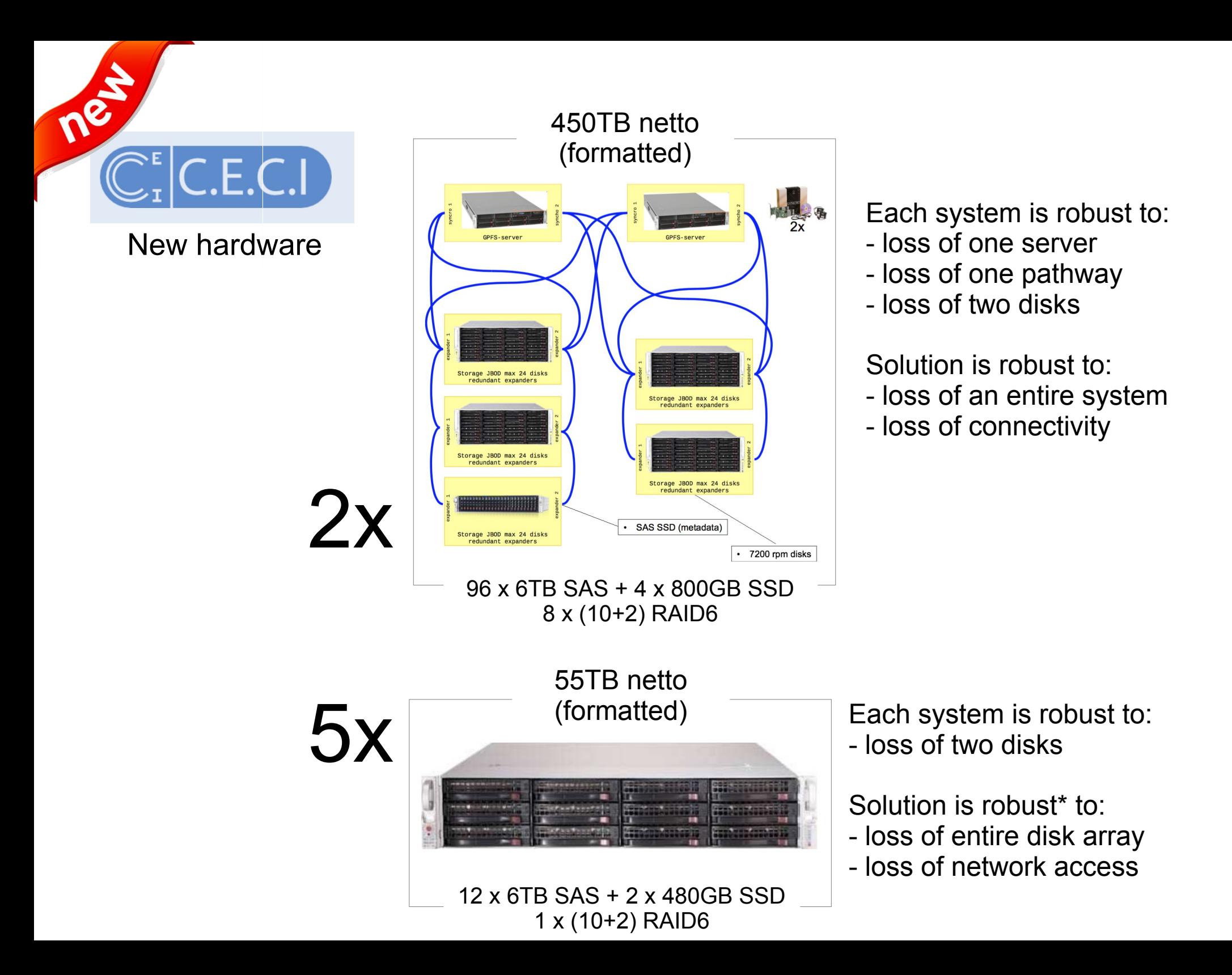

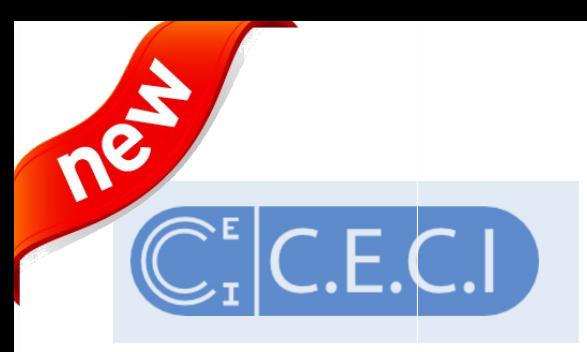

### 3. New software

New software

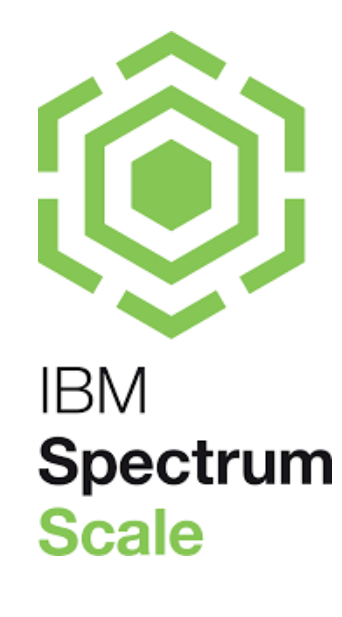

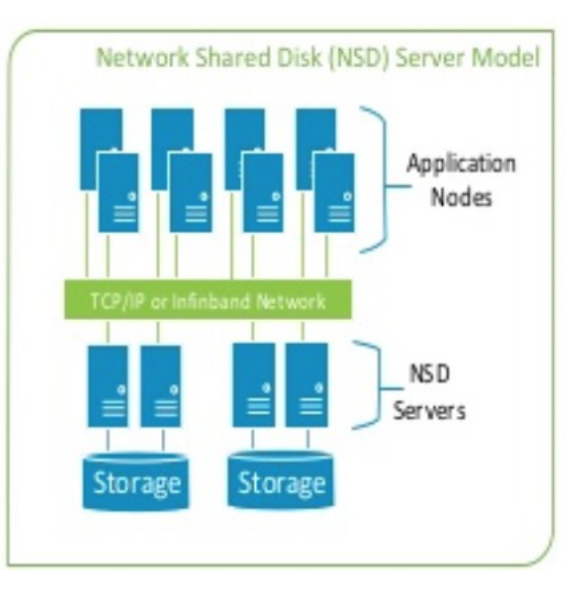

### Setup overview

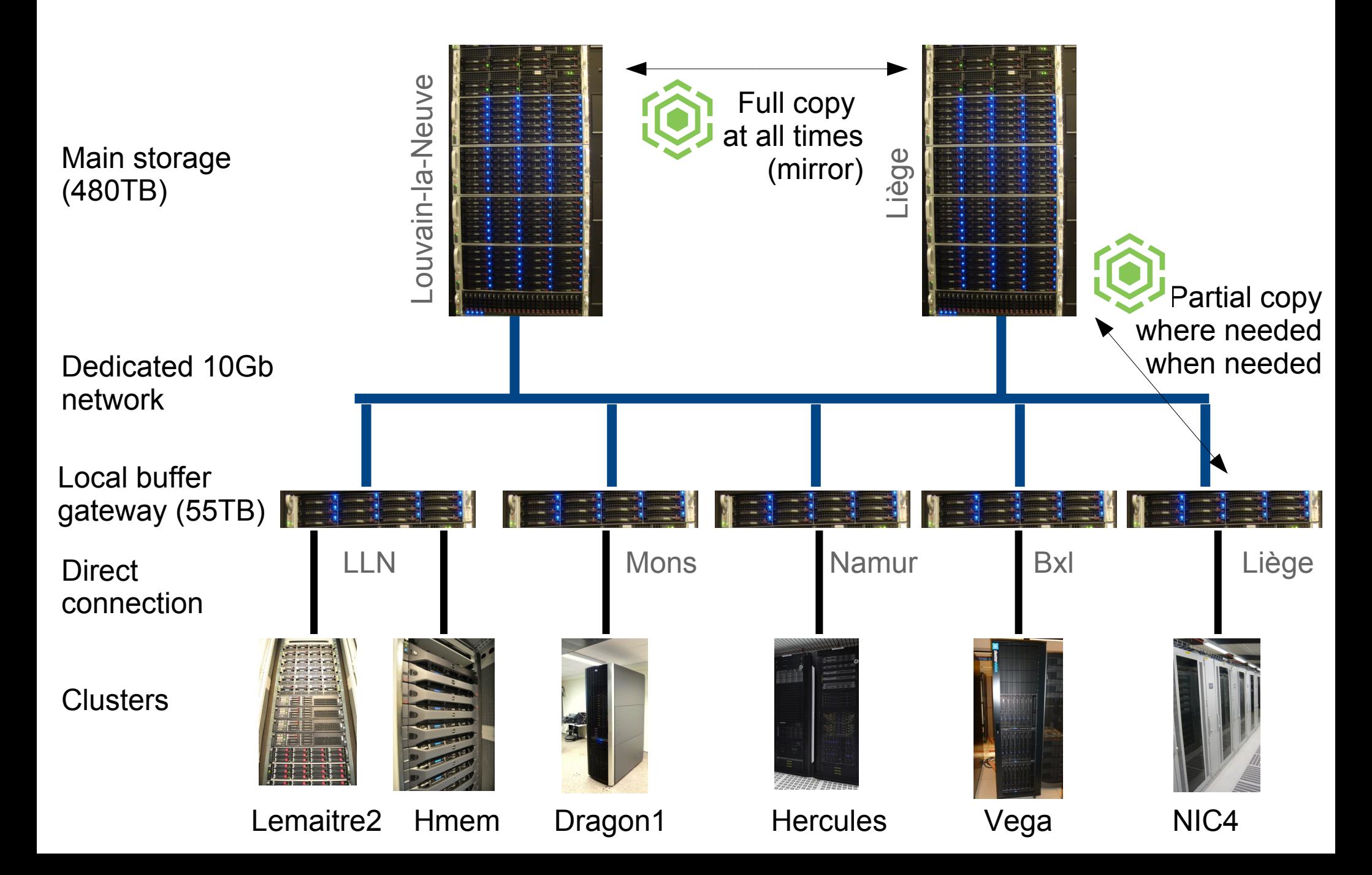

### Setup overview

![](_page_8_Figure_1.jpeg)

![](_page_9_Picture_0.jpeg)

# The new CÉCI common storage Short-term benefits

## Four spaces

- /CECI/home
	- Quota 100GB/User
	- Daily snapshots
- /CECI/proj
	- Upon request
	- Quota and duration based on request
- /CECI/trsf
	- Quota per user 100GB soft 10TB hard
	- Automatic purge of files older than 6 months
- /CECI/soft
	- Common software + modules

## Four spaces

#### ● /CECI/home

- Quota 100GB/User
- Daily snapshots
- /CECI/proj
	- Upon request
	- Quota and duration based on request
- /CECI/trsf
	- Quota per user 100GB soft 10TB hard
	- Automatic purge of files older than 6 months
- /CECI/soft
	- Common software + modules

### Files written to **\$CECIHOME** are visible on all clusters

![](_page_12_Picture_1.jpeg)

### Files written to **\$CECIHOME** are visible on all clusters

![](_page_13_Picture_19.jpeg)

#### All clusters have a different Vim...

![](_page_14_Picture_19.jpeg)

#### Example: install your own version of Vim on every cluster

![](_page_15_Picture_1.jpeg)

#### Now all clusters have the same Vim...

![](_page_16_Picture_7.jpeg)

## A catch though...

By default, compilers will tune the code for the CPU of the machine they run on.

![](_page_17_Picture_140.jpeg)

# Mitigation:

#### **GCC**:

-march=core2 to build binaries running everywhere -mtune=[westmere|sandybridge|bdver1] to tune for the cluster you use the most

**Intel** (multiple code paths):

-xSSE2 to build binaries running everywhere

-axSSE4.2,AVX,CORE-AVX2 to add additional paths optimized for each cluster

#### Mitigation: GCC: "Function multi-versioning"

```
Toggle line numbers
   1 attribute ((target ("default")))
   2 int foo ()
   3 \leftarrow4 // The default version of foo.
   \overline{5}return 0;
   6 }
   7\overline{ }8 attribute ((target ("sse4.2")))
  9 int foo ()
 10<sub>1</sub>11 // foo version for SSE4.2
 12 return 1:
 13<sup>1</sup>14
 15 __ attribute ((target ("arch=atom")))
 16 int foo ()17<sub>1</sub>18
     // foo version for the Intel ATOM processor
 19 return 2:
 20<sub>1</sub>21
 22 attribute ((target ("arch=amdfam10")))
 23 int foo ()
 24 \quad25 // foo version for the AMD Family 0x10 processors.
 26
     return 3:
 27<sub>1</sub>28 int main ()
 29 \text{ } f30 int (*p)( ) = \&foo;31 assert ((kp) () == foo());
 32 return 0:
 33 }
```
In the above example, 4 versions of function foo are created. The first version of foo with the target attribute "default" is the default version. This version gets executed when no other target specific version qualifies for execution on a particular platform. A new version of foo is created by using the same function signature but with a different target string. Function foo is called or a pointer to it is taken just like a regular function. With the new support, GCC takes care of doing the dispatching to call the right version at runtime.

# Mitigation:

#### Intel compiler: "Manual processor dispatch"

```
Example
#include <stdio.h>
// need to create specific function versions for the following processors:
declspec(cpu dispatch(core 2nd gen avx, core i7 sse4 2, core 2 duo ssse3, generic ))
void dispatch func() \{\};
                             // stub that will call the appropriate specific function
version
declspec(cpu_specific(core_2nd_gen_avx))
void dispatch_func() {
 printf("\nCode for 2nd generation Intel Core processors with support for AVX goes
here\n<sub>i</sub>
\mathbf{F}declspec(cpu specific(core i7 sse4 2))
void dispatch func() {
 printf("\nCode for Intel Core processors with support for SSE4.2 goes here\n");
\mathbf{L}declspec(cpu specific(core 2 duo ssse3))
void dispatch func() {
 printf("\nCode for Intel Core 2 Duo processors with support for SSSE3 goes here\n");
declspec(cpu_specific(generic))
void dispatch func() {
 printf("\nCode for non-Intel processors and generic Intel processors goes here\n");
int main()dispatch_func();
 printf("Return from dispatch func\n");
 return 0;
```
## Four spaces

#### ● /CECI/home

- Quota 100GB/User
- Daily snapshots
- /CECI/proj
	- Upon request
	- Quota and duration based on request

#### ● /CECI/trsf

- Quota per user 100GB soft 10TB hard
- Automatic purge of files older than 6 months
- /CECI/soft
	- Common software + modules

#### Copy of 100GB file from the scratch of Lemaitre2 to scratch of NIC4

#### 16:12:31 command issuedgw-ucl: Incoming network traffic on enp6s0d1 (1h)  $1.8$  Gbps  $1.6$  Gbps 1.4 Gbps 1.2 Gbps Incoming traffic on UCL gateway  $1.0$  Gbps  $0.8$  Gbps  $0.6$  Gbps  $0.4$  Gbps  $0.2$  Gbps 0 bps  $\frac{1}{2}$  $\frac{3}{2}$  $\frac{9}{5}$ −ã 15:42 5:43  $\frac{3}{2}$  $5.45$ 5:46  $\frac{1}{2}$  $5.48$ en.  $5.50$  $\overline{5}$ 552  $\frac{5}{2}$  $5:54$  $\frac{5}{2}$  $\mathbf{5}$  $\overline{5}$ 5:58  $\mathbf{5:59}$ 6:00  $\frac{6}{5}$  $\frac{5}{9}$  $6.03$  $6:34$  $6:05$  $6:06$  $6.07$ 6.08  $6.09$  $\frac{1}{9}$  $6:11$  $6:12$  $\frac{1}{6}$  $6:14$  $rac{15}{6}$  $6:16$  $\frac{1}{6}$  $6:18$  $6:19$  $6:20$  $\overline{5}$ 6.22  $6:23$  $6:24$  $6:25$  $6.26$  $6:27$ 6.28  $6:29$ 6.30  $6\overline{3}$ 6.32  $6.33$  $6.34$  $6.35$ 6.36 16.37<br>6:37 ğË  $03 - 16$  $03 - 16$ last min avd max Incoming network traffic on enp6s0d1 248.23 Mbps 1.64 Gbps fall1 0 bps 0 bps Data from history. Generated in 0.15 sec gw-ucl: Outgoing network traffic on enp6s0 (1h) 3.5 Gbps 3.0 Gbps

![](_page_22_Figure_2.jpeg)

![](_page_23_Figure_0.jpeg)

 $\circ$ 

![](_page_24_Figure_0.jpeg)

### Total 21 minutes

vs.

dfr@nic4  $361$ dfr@nic4:~ \$ scp dfr@lemaitre2:\$GLOBALSCRATCH/bigfile.dat \$ **GLOBALSCRATCH** bigfile.dat 6.3MB/s 4:25:25 ETA 0% 79MB

#### $\equiv$ **A UNamur (Université de Namur) sur**

Using the common filesystem - CÉCI

**& Docs** 

![](_page_25_Picture_3.jpeg)

Search docs

Creating an account

Connecting to the clusters

**Copying files** 

**Editing files** 

**Slurm Quick Start Tutorial** 

Troubleshooting and frequent mistakes

**MANAGING FILES** 

Transferring files to and from the clusters

#### $\Theta$  Using the common filesystem

![](_page_25_Picture_16.jpeg)

Docs » Using the common filesystem

#### **Using the common filesystem**

All CÉCI clusters are connected to a central storage system that is visible to all compute nodes of all clusters. This system runs on a fast, dedicated, network, It will become the home of the users in the near future, but in this first phase, it is set up as an additional home besides the default, cluster-specific, home.

 $\mathfrak{C}$ 

 $\bullet$  |  $\circ$ 

门

 $\overline{+}$ 

This storage system is installed at two CÉCI locations and data are replicated synchronously on both locations to ensure data safety and a certain level of high availability. Moreover, on each site, a local cache is setup to mask the latencies of the network and make sure the user experience is a smooth as possible. Those caches are replicated asynchronuously with the central storage, meaning that files that are written there will appear after some delay on the other clusters. It also means that if you modify the same file from two different clusters, the result is undefined.

#### **O** Warning

Do not write to the same file from two different clusters at the same time. This would corrupt the file.

The storage is split into four distinct directories:

## Four spaces

- /CECI/home
	- Quota 100GB/User
	- Daily snapshots
- /CECI/proj
	- Upon request
	- Quota and duration based on request
- /CECI/trsf
	- Quota per user 100GB soft 10TB hard
	- Automatic purge of files older than 6 months
- /CECI/soft
	- Common software + modules

## Gotcha's

• Using the du command on a cluster will give you

**your usage on the gateway/cache connected to that cluster**. and not your usage on the main storage.

- Use the quota -usa command on a cluster to get your usage on the main storage.
- Some clusters mount the storage via *automount* so the quota command **might not display the CÉCI storage**. In that case, run "Is \$CECIHOME" to trigger the mounting and run quota again.
- Quota are enforced at the gateway/cache level (100GB) and at on the main storage (200GB).
	- More than 100GB on a cluster => you cannot write from that cluster anymore
	- More than 200GB on the main storage => data are not transferred from the clusters anymore

#### What's next...

• Fine-tune configuration

Your feedback: your local CÉCI system administrator

- Setup procedure to request group space
- Build common software installation

All further information through the CÉCI users mailing list

![](_page_29_Picture_0.jpeg)

#### **Consortium des Équipements de Calcul Intensif**

Funded by F.R.S.-FNRS

www.ceci-hpc.be

![](_page_29_Picture_4.jpeg)

### Try the new CÉCI common storage!